# WILCOMM

ウィルファイル

FIL053 (Last Update : 2013/10/2)

WilComm V4.8

Copyright 2012 K.I.S.S. Inc.

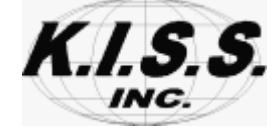

## 本解説書は、2010/2 以降に出荷された「ウィルファイル(WilFile)」のセットアップ方法及び、 使用方法について述べています。

ウィルファイルは、IBM i (iSeires, AS/400) のスプールファイルを PC データとして PC 内に保管する機能 を提供します。

# 目次

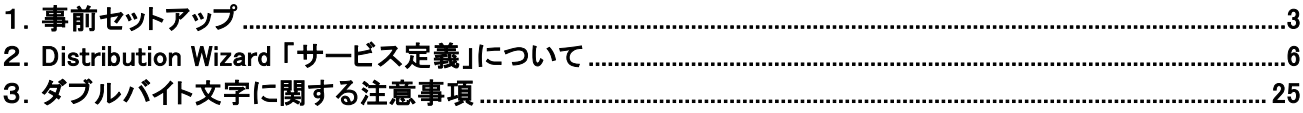

# <span id="page-2-0"></span>1.事前セットアップ

# ウィルファイルを起動します。

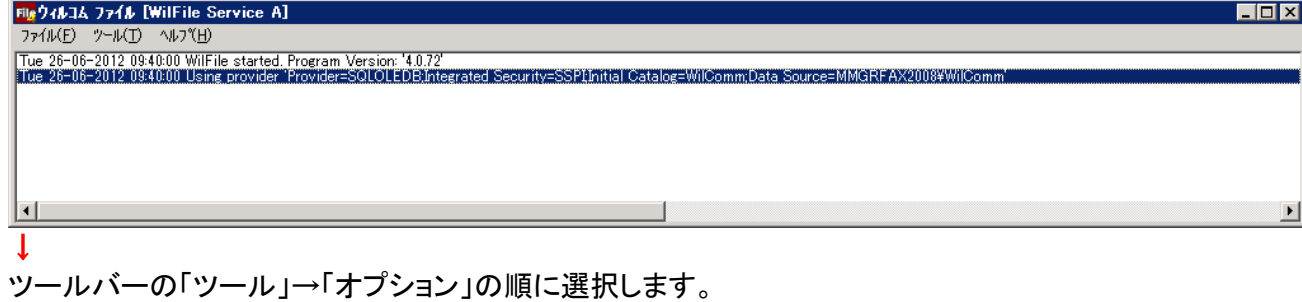

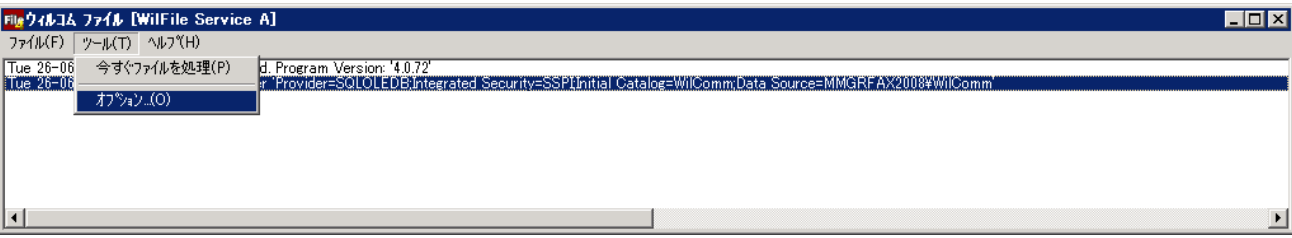

## WilFile オプションの画面が表示されます。

 $\mathbf{I}$ 

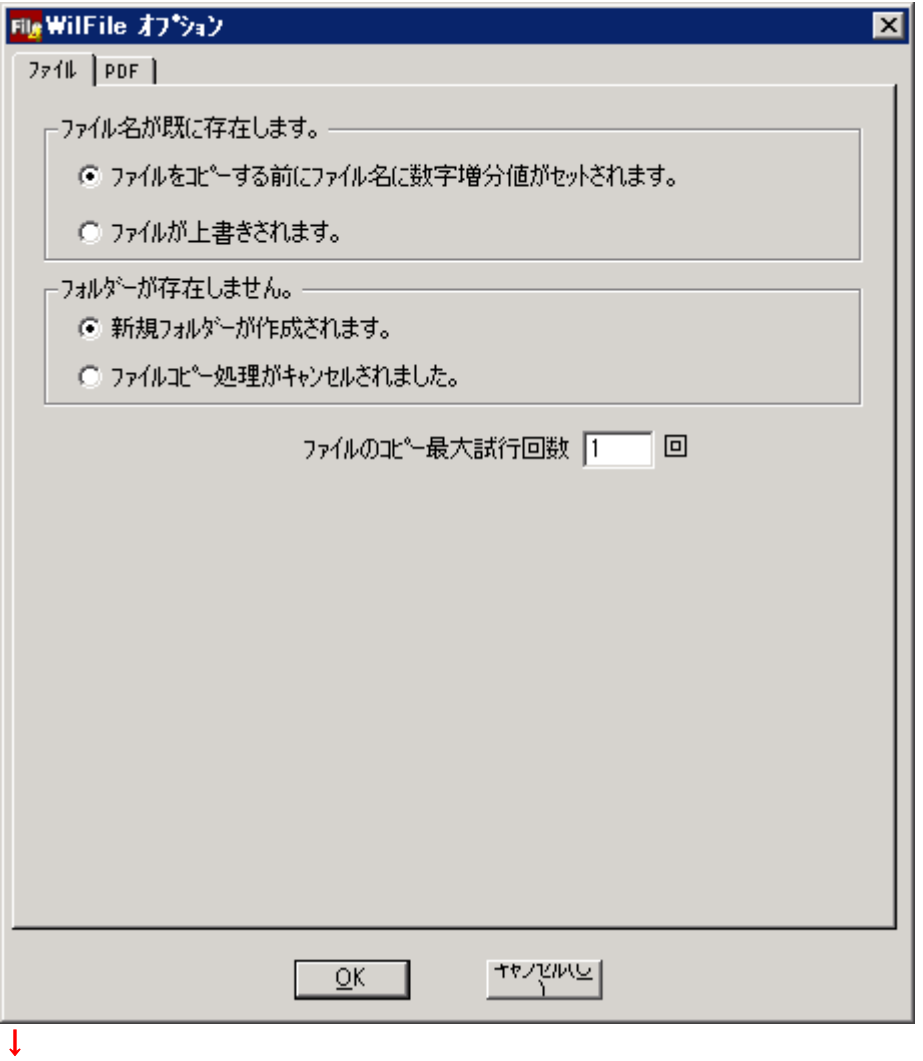

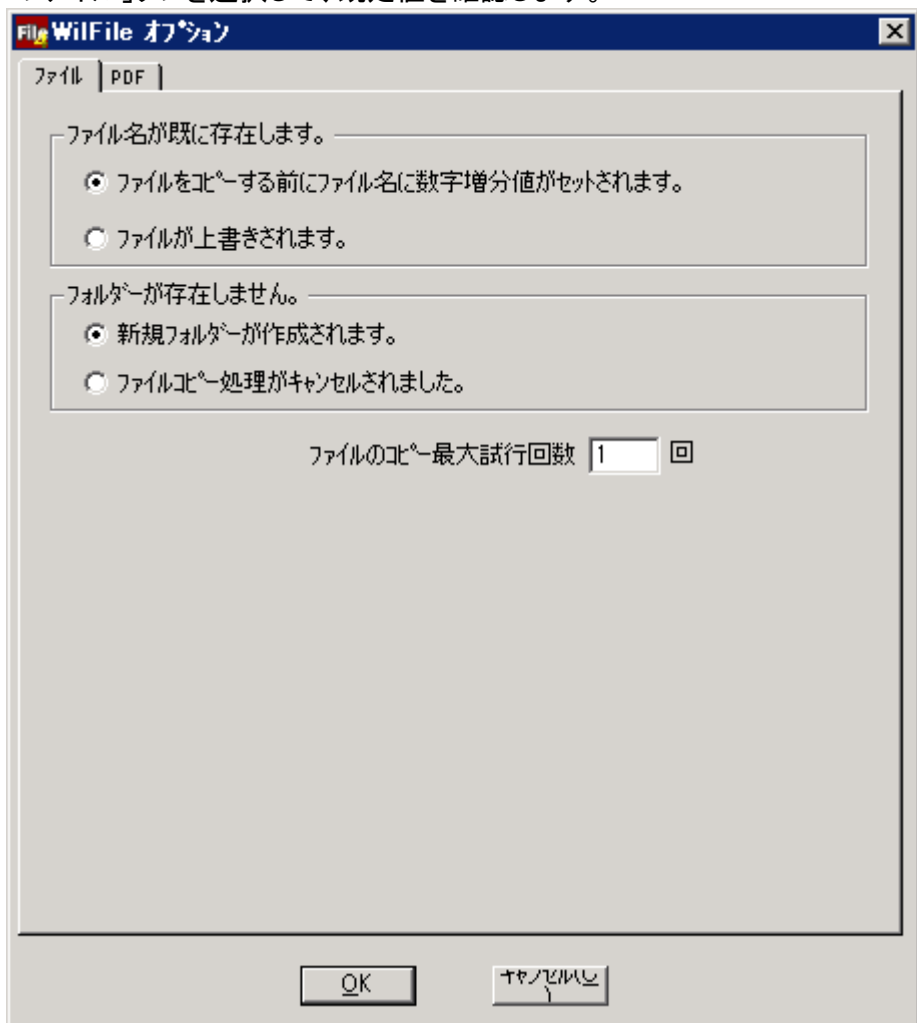

「ファイル」タブを選択して、既定値を確認します。

## <ファイル名が既に存在します。>

## 「ファイルをコピーする前にファイル名に数字増分値がセットされます。」

同じファイル名が指定のフォルダーに存在していた場合、自動的にファイル名の最後に番号を付番します。 例:保管しようとした際にファイル QPRINT.pdf が存在していた場合、新しく保管されるファイルは QPRINT**1**.pdf という名前となります。

「ファイルが上書きされます。」 同じファイル名が指定のフォルダーに存在していた場合は、上書きされます。

<フォルダーが存在しません。> 「新規フォルダーが作成されます。」 指定されたフォルダーが存在しなかった場合、新たに作成されます。

#### 「ファイルコピー処理がキャンセルされました。」

指定されたフォルダーが存在しなかった場合、該当ジョブをキャンセルします。

↓

「PDF」タブを選択して、既定値を確認します。

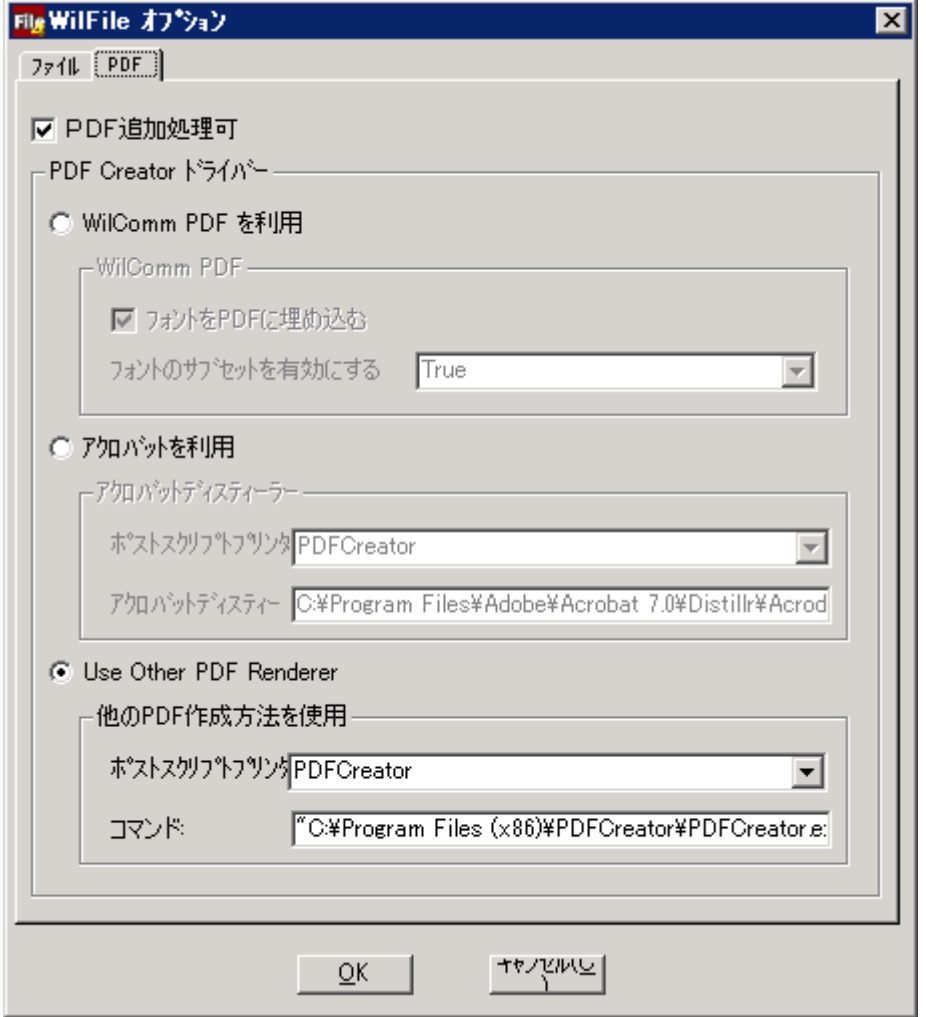

#### 「**PDF** 追加処理可」

フォームオーバーレイの機能を使用し、PDF 形式で保管する場合にチェックします。

#### 「**WilComm PDF** を利用」

WilComm PDF のサポートは終了しているため、Use Other PDF Renderer を使用してください。

## 「アクロバットを利用」

アクロバットのサポートは終了しているため、Use Other PDF Renderer を使用してください。

「**Use Other PDF Renderer**」 「ポストスクリプトプリンター」 「PDFCreator」を選択します。 「コマンド」 PDFCreator をインストーラのデフォルト値でインストールしている場合、修正は必要ありません。 [32bit 版 Windows の場合] "C:\Program Files¥PDFCreator\PDFCreator.exe" /NoStart /OF\*\*OutputPDF\*\* /IF\*\*InputPS\*\* [64bit 版 Windows の場合] "C:\Program Files (x86)\PDFCreator¥PDFCreator.exe" /NoStart /OF\*\*OutputPDF\*\* /IF\*\*InputPS\*\*

## 「**OK**」ボタンを押して、ウィルファイルの事前セットアップは終了です。

## <span id="page-5-0"></span>2.**Distribution Wizard** 「サービス定義」について

Distribution Wizard のセクション定義における動作条件の設定(スプール属性を使用した属性条件設定 及び、スプールデータを使用したデータ条件設定)については、通常の設定要領と同様です。動作条件設 定については、Training Manual Lesson-4 (PC サーバー設定の基礎) TRN054.pdf をご参照ください。 ここでは、Distribution Wizard のセクション定義におけるウィルファイル特有の「サービスの定義」につい て説明します。

「サービスの定義」で「ファイル」を選択すると、以下の画面が表示されます。 「全般」タブが選択されています。

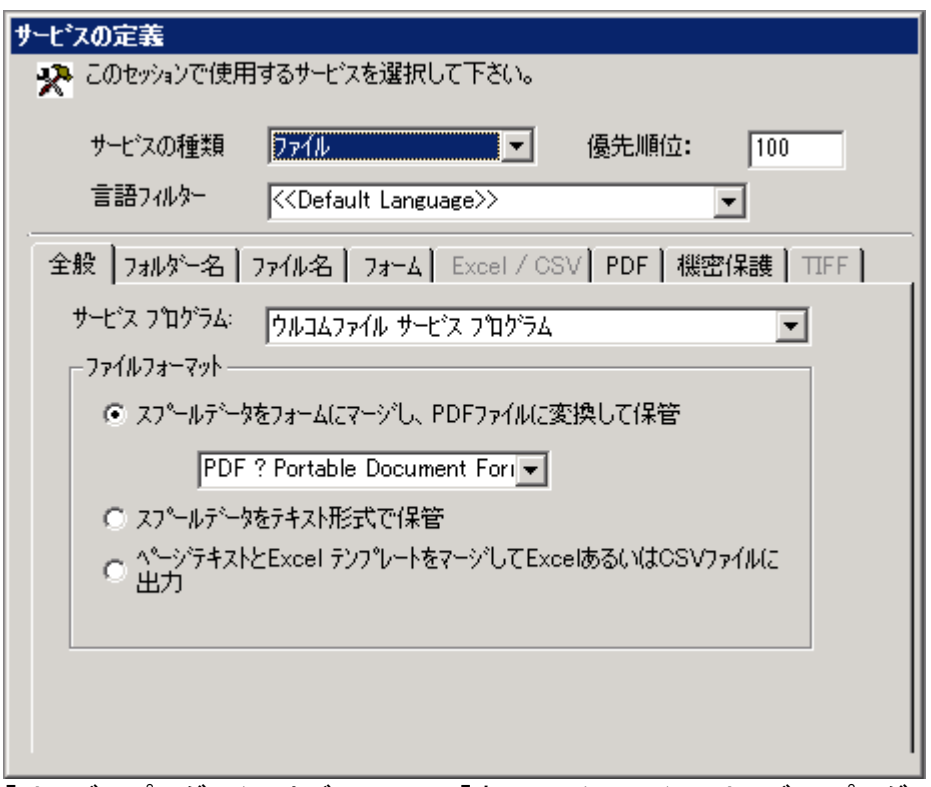

「サービスプログラム」はデフォルトの「ウィルコムファイル サービス プログラム」のままにしてください。

「ファイルフォーマット」

このセクションで生成されるファイルの形式を指定します。

#### 「スプールデータをフォームにマージし、**PDF** ファイルに変換して保管」

「**PDF ? Portable Document Format**」を選択すると、PDF 形式のファイルが作成されます。 「**XDW ? Xerox Docuworks**」を選択すると、ドキュワークス形式のファイルが作成されます。 ※別途 **DocuWorks** のライセンスが必要です。

「**TIFF ? Tagged Image File**」を選択すると、TIFF 形式のファイルが作成されます。

## 「スプールデータをテキスト形式で保管」

テキスト形式のファイルが作成されます。

## 「ページテキストと **Excel** テンプレートをマージして **Excel** あるいは **CSV** ファイルに出力」 Excel 形式または、CSV 形式のファイルが作成されます。

※別途スプレッドシートビルダーと **Excel** のライセンスが必要です。

## 「フォルダー名」タブをクリックします。

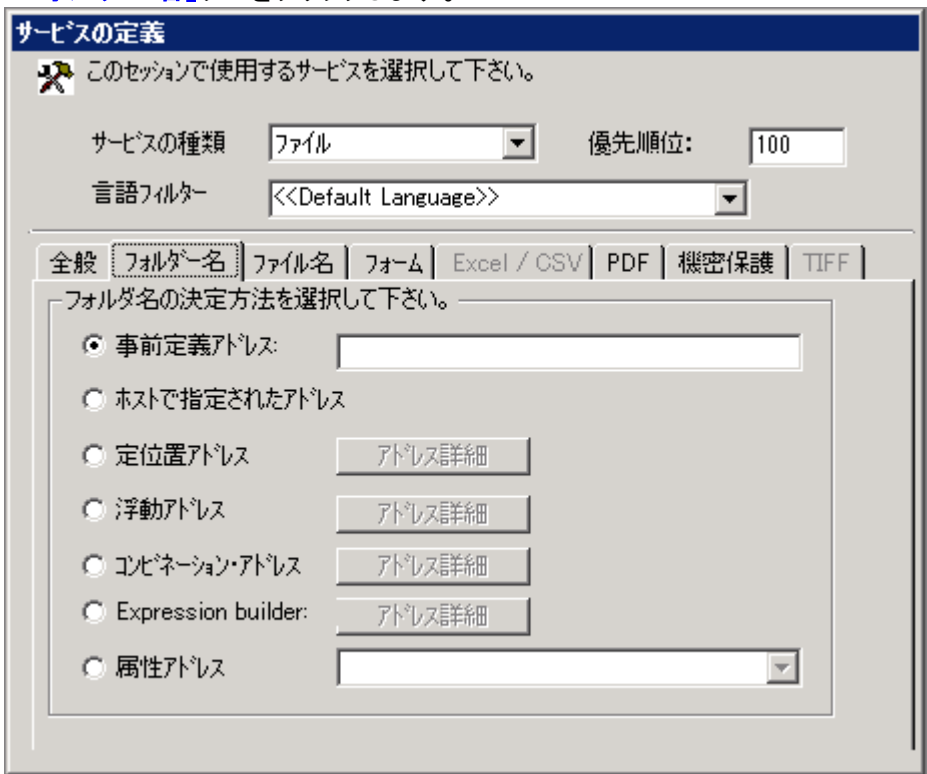

ここでは、生成されるファイルを保管するフォルダーパスを指定します。

7通りのフォルダーパスの決定方法がありますが、共通しているルールがあります。

1.ドライブ名からの指定が無い場合は、**WilFile.exe** のあるフォルダー直下に指定フォルダーが 生成されるます。

ウィルコムがインストールされているドライブが C ドライブ の場合、以下のようになります。 [32bit 版 Windows の場合] C:¥Program Files¥Wilkinson¥WilComm 4¥Bin [64bit 版 Windows の場合] C: ¥Program Files (x86) ¥Wilkinson ¥WilComm 4¥Bin このような場所にフォルダが作成されるのは、好ましい事ではありませんので、必ずドライブ名から 保管先のフォルダパスを指定するようにしてください。

2.PC サーバーで処理を行う際、シフトイン・アウトのコードはスペースに置き換えられます。

3.保管先パスで、¥記号の前後にあるスペースは除去されます。

#### 「事前定義アドレス」

静的にフォルダー名を指定することができます。 (例:) D:¥注文書

#### 「ホストで指定されたアドレス」

ホスト側で OUTQ とリンクしている「サブスクラスバー」の値が使用されます。 サブスクライバーの登録の際に、「サービスコード」=「WA」を指定してウィルファイルの保管フォルダー名を 指定していることが必要です。 サブスクライバーの登録などにつきましては、 Training Manual Lesson-3 (iSeries 設定の基礎) TRN053.pdf を参照してください。

#### 「定位置アドレス」

スプールデータの決められた位置に印字されている文字列を使用して、フォルダー名あるいはフォルダー パス名を決定します。

「アドレス詳細」ボタンを押して、位置を指定します。

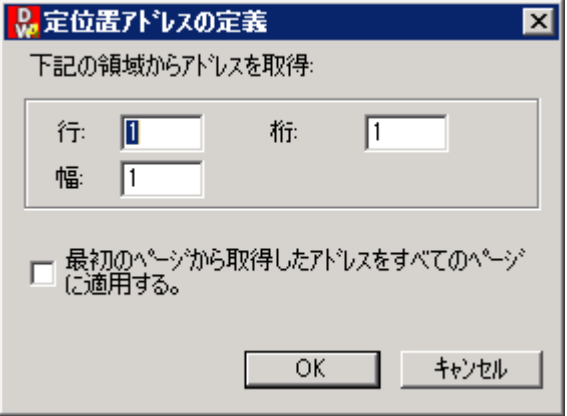

文字列の存在する行、文字列の開始桁、文字列の幅を指定します。

「最初のページから取得したアドレスをすべてのページに適用する。」にチェックすると、先頭ページから取 得した保管フォルダーのパスが、スプールファイル全ページに適用されます。つまり、スプールファイルの 全ページが同一フォルダーに保管されることになります。

(例:)

100 取引先に対する注文書のスプールファイル 100 ページを取引先別にフォルダーを分けて保管する。 **(** はシフトイン・アウト**)**

"E:¥ 注文書 ¥ A社 " のようにスプールデータの各ページに取引先名をフォルダー名とした 保管先パスを印字しておき、この部分を「定位置アドレス」として指定します。

PC Server には以下のような取引先別フォルダーが生成され、100 ページのスプールファイルはページ単 位に別々のフォルダーに整理されて保管されます。

E:¥注文書¥A社 E:¥注文書¥B社 E:¥注文書¥C社

- ・
- ・
- ・

#### 「浮動アドレス」

スプールデータに印字されている文字列を検索して、その文字列から見て上下左右の位置に印字されて いる文字列を使用してフォルダーを決定します。

「アドレス詳細」ボタンを押して、位置を指定します。

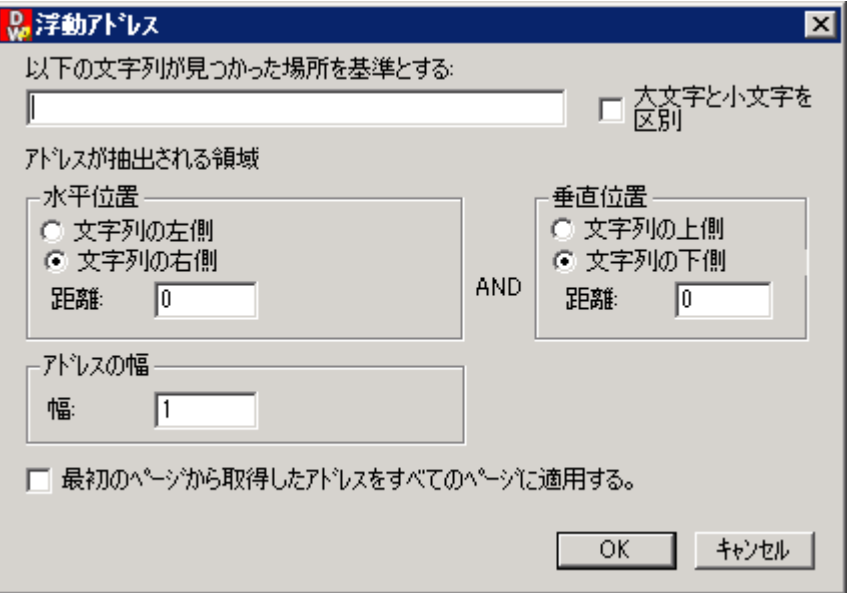

#### ここでは以下の例に従って説明します。

(例:)

フォルダー名はスプールデータ内に印字されているが、位置はページ単位に異なる位置とする。ただしそ の場合、フォルダー名の前には必ず「PATH」の文字列が印字されているとする。

#### **(** はシフトイン・アウト はスペース**)**

#### "PATH<mark>E:¥</mark> 注文書 ¥ A社 ■

このような場合、フォルダー名の印字位置が確定していなくとも「PATH」の文字列をスプールデータ内に検 索して、その文字列の右側にある文字列をフォルダー名として使用することが可能です。

#### 「以下の文字列が見つかった場所を基準とする」には、「PATH」と入力します。

フォルダー名の印字位置が「PATH」という文字列と、どのような位置関係にあるかを指定します。

「水平位置」で「文字列の右側」を選択します。この場合、「距離」は 5 となります。

「距離」は検索した「PATH」という文字列の先頭文字の位置を起点とし、何バイト目の位置からフォルダー 名が印刷されているかを示しています。

「PATH」の"P" の左側にカーソルを合わせて、右に 1 バイトずつカウントしながらスライドさせた場合、5 バ イト目が実際のフォルダー名の開始位置であることを示しています。

「垂直位置」は同一行にありますので、「文字列の上側」「文字列の下側」のどちらを選択しても「距離=0」で あることを示しています。

「アドレスの幅」は、実際にフォルダー名が印刷されている文字列の幅を指定してください。

結果、「E:¥注文書¥A社」のようにフォルダーが作成されます。

「最初のページから取得したアドレスをすべてのページに適用する」は「定位置アドレス」の場合と同様で す。

#### 「コンビネーション・アドレス」

これは、「事前定義アドレス」、「定位置アドレス」、「浮動アドレス」、「**Attribute**(属性アドレス)」を組み合 わせた設定となります。静的に指定した文字列とスプールデータ内に印字されている文字列を連結してフ ォルダー名あるいはフォルダーパス名を決定します。

「アドレス詳細」ボタンを押して、文字列を指定します。

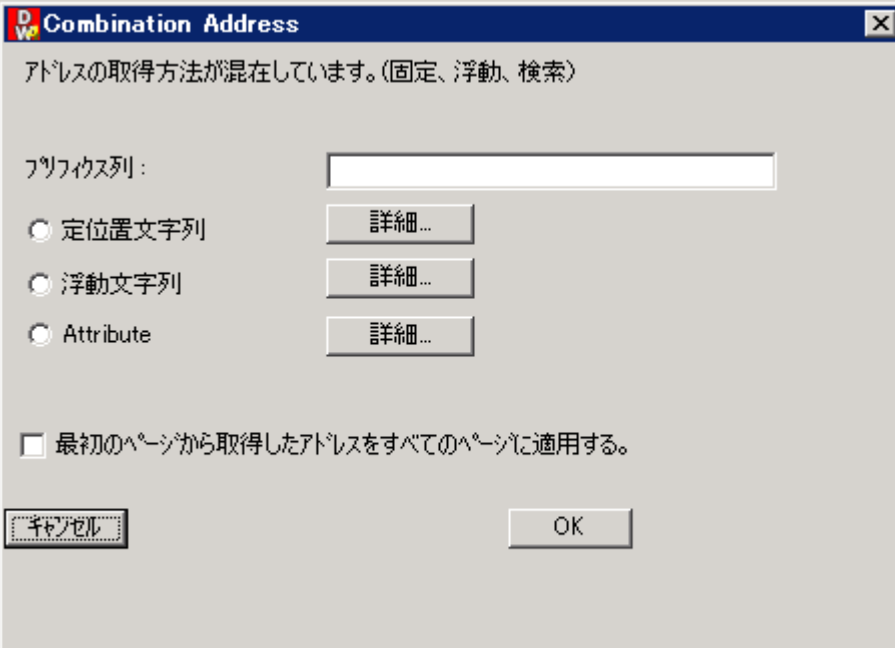

「プリフィクス列」に静的な文字列を指定して、「定位置文字列」あるいは「浮動文字列」、「**Attribute**」の 設定によりスプールデータ内の文字列を連結させて、フォルダー名あるいはフォルダーパス名を決定しま す。

フォルダー名を連結させることも、フォルダーパス名を連結させることもできます。

(例:)

"E:¥注文書"というフォルダーの直下に月を識別するスプールデータの文字列を使用して、月別フォルダ ーを作成する。

「プリフィクス列」に「E:¥注文書¥」と入力します。

「x月」と印字されているスプールデータを「定位置文字列」あるいは「浮動文字列」にて指定します。

この場合の結果は、ドライブ名の指定がありますから以下のようになります。 E:¥注文書¥5月

#### 「**Expression builder**」

固定の文字列や、帳票に印字されている文字列、帳票の属性にセットされている値などを自由に組み合 わせて保管先のフォルダパスを指定できる機能です。 ※最新の機能であるため、現在のところ表示が英語となっております。

「アドレス詳細」ボタンを押して、設定を行います。

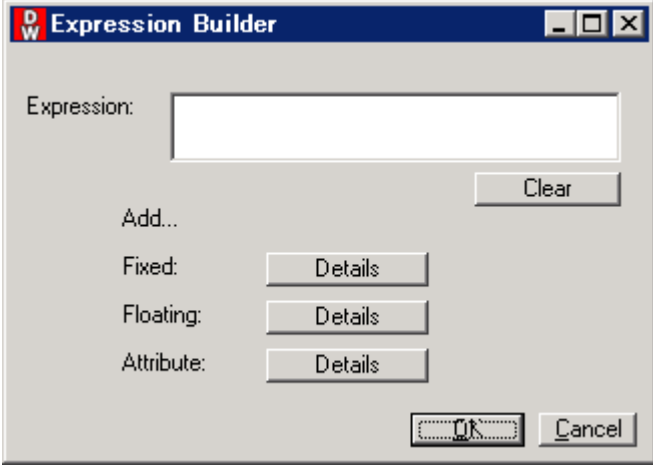

固定の文字を使用する場合、Expression という欄に、直接文字列をタイプします。

帳票に印字されている文字列を利用したい場合は、Fixed(定位置文字列)または Floating(浮動文字列) を使用して設定を行います。

スプールファイルの属性にセットされている値(ユーザー名など)を利用したい場合は、Attribute(属性値) を使用して設定を行います。

#### 「属性アドレス」

スプールファイルの属性にセットされている文字列を使用して、フォルダーパス名を決定します。指定でき るスプールファイル属性は、Distribution Wizard の属性条件設定で利用できる属性名と同様です。

スプールファイル属性項目の内、アプリケーション側で自由に設定が可能なのは、用紙タイプ (FORMTYPE)やユーザーデータ(WCUSDTR)等かも知れません。しかし桁数の制限がありますので、細か い保管先コントロールには向いていません。

ドライブ名の指定なども必要となりますので、属性値を利用したい場合は、「コンビネーション・アドレス」 または、「**Expression builder**」を使用してください。

## 「ファイル名」タブをクリックします。

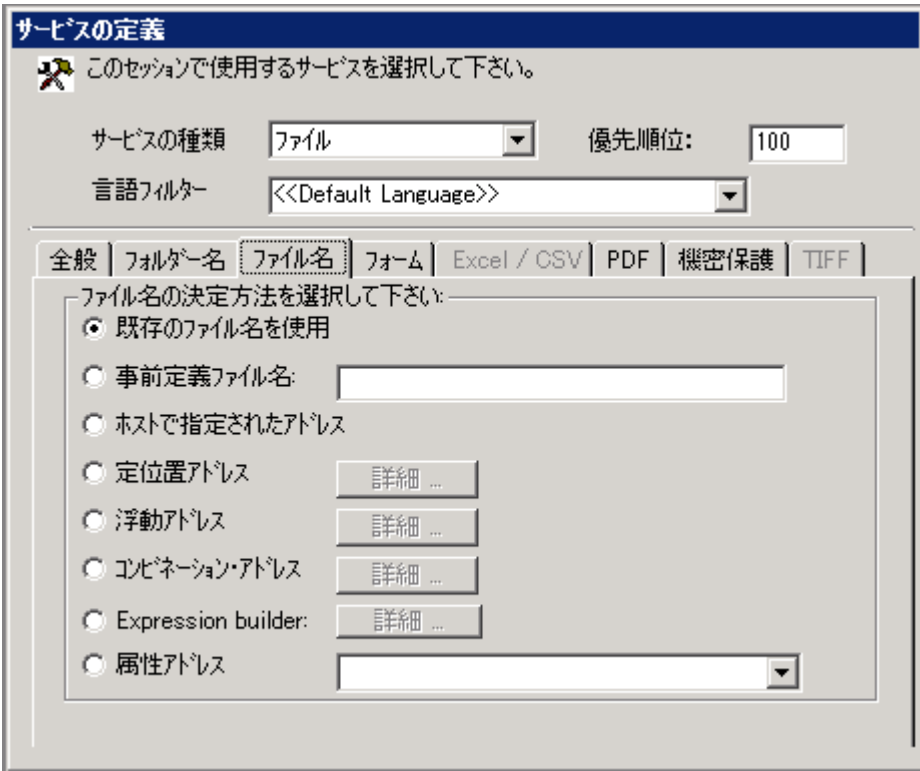

ここでは、生成される PC File のファイル名を指定します。

#### 「既存のファイル名を使用」

ウィルコムが内部的に管理している処理番号がファイル名として使用されます。 "S0000000" ~ "S9999999" の範囲で自動的に決定されます。

## 「事前定義ファイル名」

静的にファイル名を指定することができます。 (例:)  $(1)$ "CHUMON"  $\rightarrow$  CHUMON.txt or CHUMON.pdf (2)"注文書" → 注文書.txt or 注文書.pdf

## 「ホストで指定したアドレス」

ここでの指定は使用できません。

#### 「定位置アドレス」

スプールデータの決められた位置に印字されている文字列を使用して、ファイル名を決定します。 「詳細」ボタンを押して、位置を指定します。

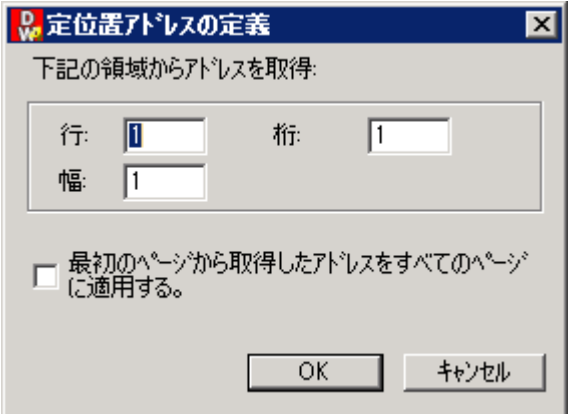

文字列の開始行、開始桁、桁幅を指定します。

「最初のページから取得したアドレスをすべてのページに適用する」にチェックすると、先頭ページから取得 した保管ファイル名が、スプールファイル全ページに適用されます。つまり、スプールファイルの全ページ が同一ファイルとして保管されることになります。

この「定位置アドレス」の指定が最も一般的かも知れません。

スプールファイル単位で保管をする場合は静的な値を使用するかも知れませんが、1つのスプールファイ ルの中にある条件を元に保管ファイル名を振り分けたい場合に有効です。

(例:)

9ページでの例で、100 取引先に対する注文書のスプールファイル 100 ページを取引先別にフォルダーを 分けて、更に日付別のファイルにして保管する。

"2002\_05\_31"のようにスプールデータに日付が印字されている場合、この部分を「定位置アドレス」として 指定します。

PC Server には以下のような取引先別ファイルが生成され、100 ページのスプールファイルはページ単位 に別々のファイルに整理されて保管されます。

E:¥注文書¥A社¥2002\_05\_31.pdf E:¥注文書¥B社¥2002\_05\_31.pdf E:¥注文書¥C社¥2002\_05\_31.pdf

- ・
- ・ ・

「フォルダー名」タブでの指定と組み合わせることで、管理する上でも検索しやすい環境を構築できます。 (9 ページを参照)

#### 「浮動アドレス」

スプールデータに印字されている文字列を検索して、その文字列から見て上下左右の位置に印字されて いる文字列を使用してファイル名を決定します。 **「詳細」ギタンを押し**<br>「詳細」ギタンを押して、仕望を指定します。

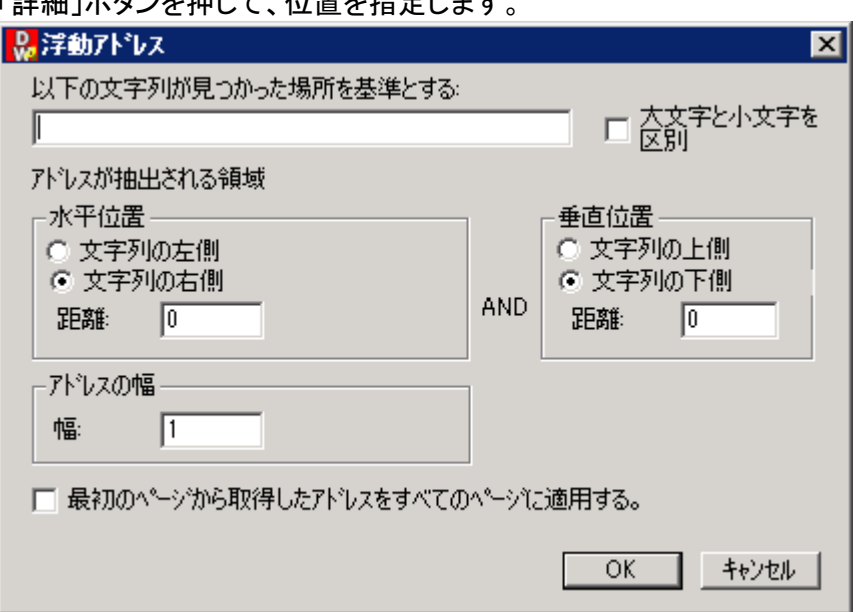

ここでは以下の例に従って説明します。

(例:)

ファイル名はスプールデータ内に印字されているが、位置はページ単位に異なる位置とする。ただしその 場合、ファイル名の前には必ず「FILE」の文字列が印字されているとする。

#### **(** はシフトイン・アウト はスペース**)**

"FILE<mark>I</mark> A社 "

このような場合、ファイル名の印字位置が確定していなくとも「FILE」の文字列をスプールデータ内に検索し て、その文字列の右側にある文字列をファイル名として使用することが可能です。

#### 「以下の文字列が見つかった場所を基準とする」には、「FILE」と入力します。

ファイル名の印字位置が「FILE」という文字列と、どのような位置関係にあるかを指定します。 「水平位置」で「文字列の右側」を選択します。この場合、「距離」は 5 となります。 「距離」は検索した「FILE」という文字列から何バイトの位置にファイル名があるかを示しています。 「FILE」の"F"の左側にカーソルを合わせて、右に 1 バイトずつカウントしながらスライドさせた場合、5 バイ ト目が実際のファイル名の開始位置であることを示しています。

「垂直位置」は同一行にありますので、「文字列の上側」「文字列の下側」のどちらを選択しても「距離=0」で あることを示しています。

「アドレスの幅」は、実際の幅を指定してください。

結果、「A社.pdf」のようにファイル名は決定されます。

「最初のページから取得したアドレスをすべてのページに適用する」は「定位置アドレス」の場合と同様で す。

#### 「コンビネーション・アドレス」

これは、「事前定義ファイル名」と「定位置アドレス」あるいは「浮動アドレス」を組み合わせた設定となりま す。静的に指定した文字列にスプールデータ内に印字されている文字列を連結してファイル名を決定しま す。

「詳細」ボタンを押して、位置を指定します。

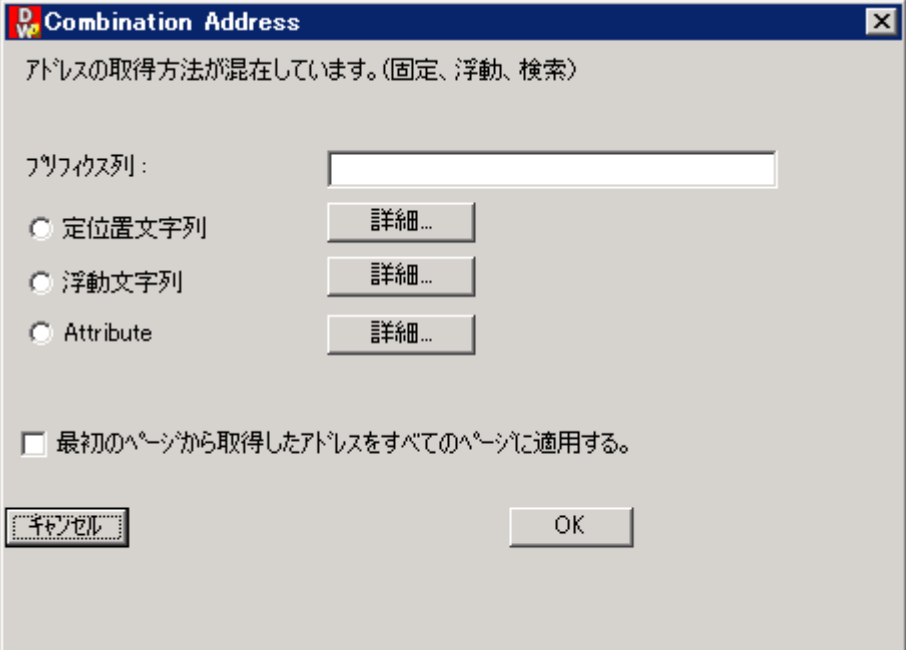

「プリフィクス列」に静的な文字列を指定して、「定位置文字列」あるいは「浮動文字列」、「**Attribute**」の 設定によりスプールデータ内の文字列を連結させて、ファイル名を決定します。

(例:)

"注文書"の文字列の後に月を識別するスプールデータの文字列を連結させて、ファイル名を「注文書5 月」のように決定する。

「プリフィクス列」に「注文書」と入力します。

「x月」と印字されているスプールデータを「定位置文字列」あるいは「浮動文字列」にて指定します。 「定位置文字列」あるいは「浮動文字列」の設定方法は、14~15 ページを参照してください。

この場合の結果は、以下のようになります。 注文書5月.pdf

#### 「**Expression builder**」

固定の文字列や、帳票に印字されている文字列、帳票の属性にセットされている値などを自由に組み合 わせて保管先のフォルダパスを指定できる機能です。 ※最新の機能であるため、現在のところ表示が英語となっております。

「アドレス詳細」ボタンを押して、設定を行います。

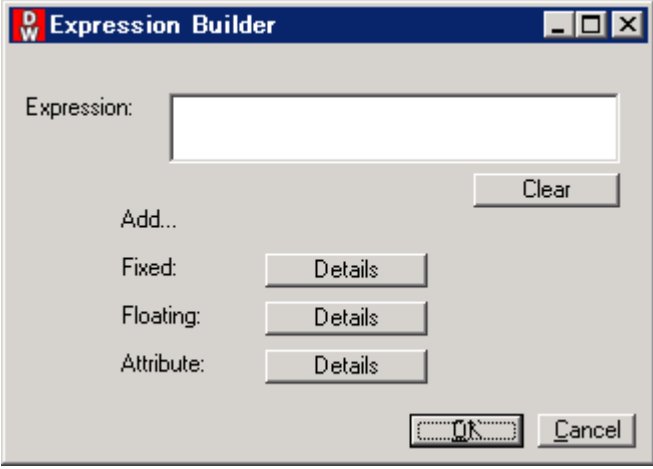

固定の文字を使用する場合、Expression という欄に、直接文字列をタイプします。

帳票に印字されている文字列を利用したい場合は、Fixed(定位置文字列)または Floating(浮動文字列) を使用して設定を行います。

スプールファイルの属性にセットされている値(ユーザー名など)を利用したい場合は、Attribute(属性値) を使用して設定を行います。

※フォルダー名で Expression builder を使用した場合、ファイル名では Expression builder を使用 しないでください。

これは、現在の仕様ですが、今後改善される予定となっております。

 フォルダー名とファイル名の両方で Expression builder を使用したい場合、フォルダー名の設定では、 事前定義アドレスで、ドライブ名のみを指定します。(例 D:)

ファイル名の設定で Expression builder を使用し、フォルダー名とファイル名の両方を指定してください。

## 「フォーム」

全般タブで、「スプールデータをフォームにマージし、PDF ファイルに変換して保管」にチェックを 付けた場合に、指定を行います。

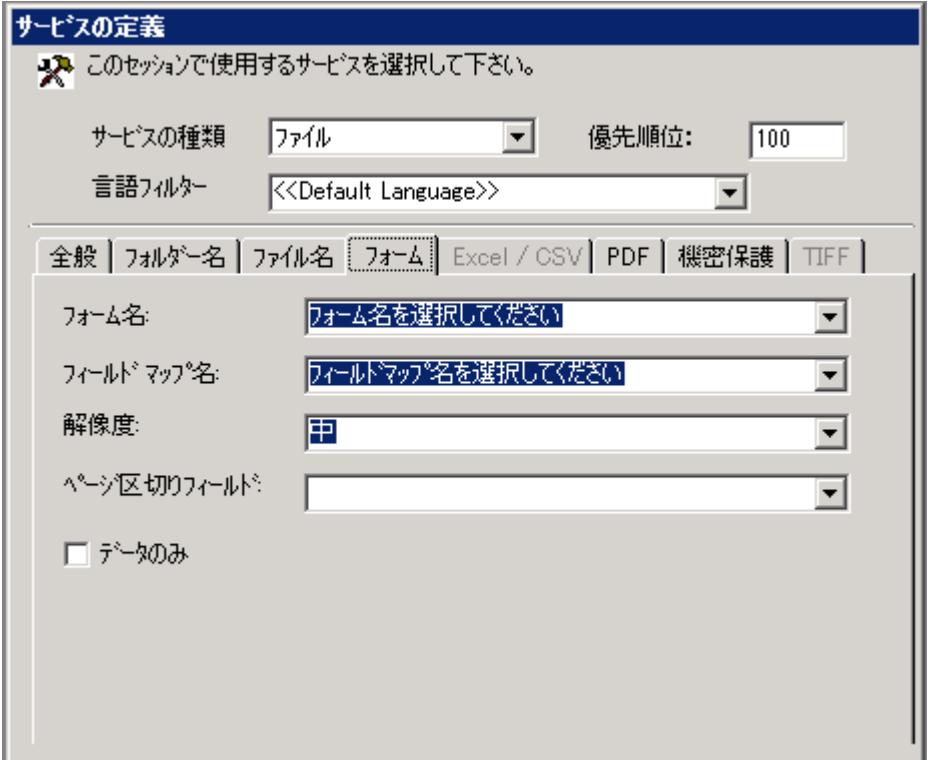

使用する「フォーム」と「マッピング定義」を指定しください。

解像度のデフォルトは「中」です。

「ドラフト」は、罫線などが印字されない場合がありますので、選択しないでください。

ページ区切りフィールドは、通常は何も指定しません

1つの帳票を複数に分割して処理を行いたいような場合に、ページ区切りフィールドにフォームの変数を指 定する事で、その変数の値が変わったページの前までを1つの処理単位として実行する事ができます。

データのみは、通常チェックを付けません データのみにチェックを付けた場合、出力結果は文字のみとなります。 フォームでデザインされた罫線などの情報は印刷されません

## 「**Excel/CSV**」

全般タブで「ページテキストと Excel テンプレートをマージして Excel あるいは CSV ファイルに出力」にチェ ックを付けた場合に、指定を行います。

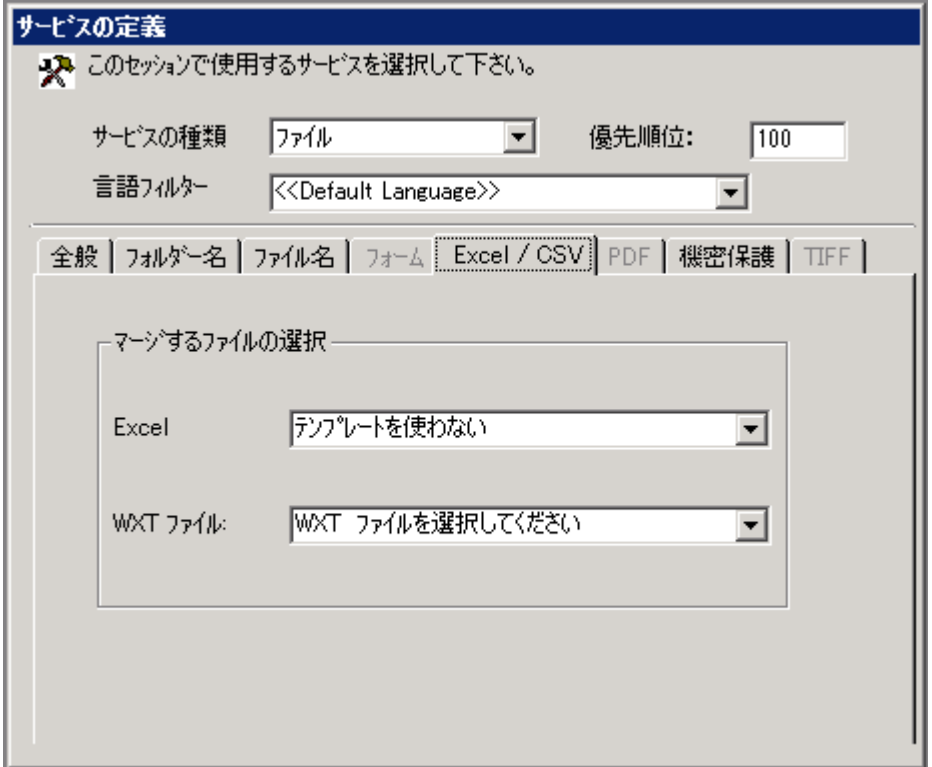

スプレッドシートビルダーで作成した定義を WXT ファイルで選択します。

スプレッドシートビルダーで作成される data シートのデータを使用して別のシートにグラフなどを表示する ような指定を行ったテンプレートを用意している場合、Excel で、そのテンプレートを選択します。

「**PDF**」

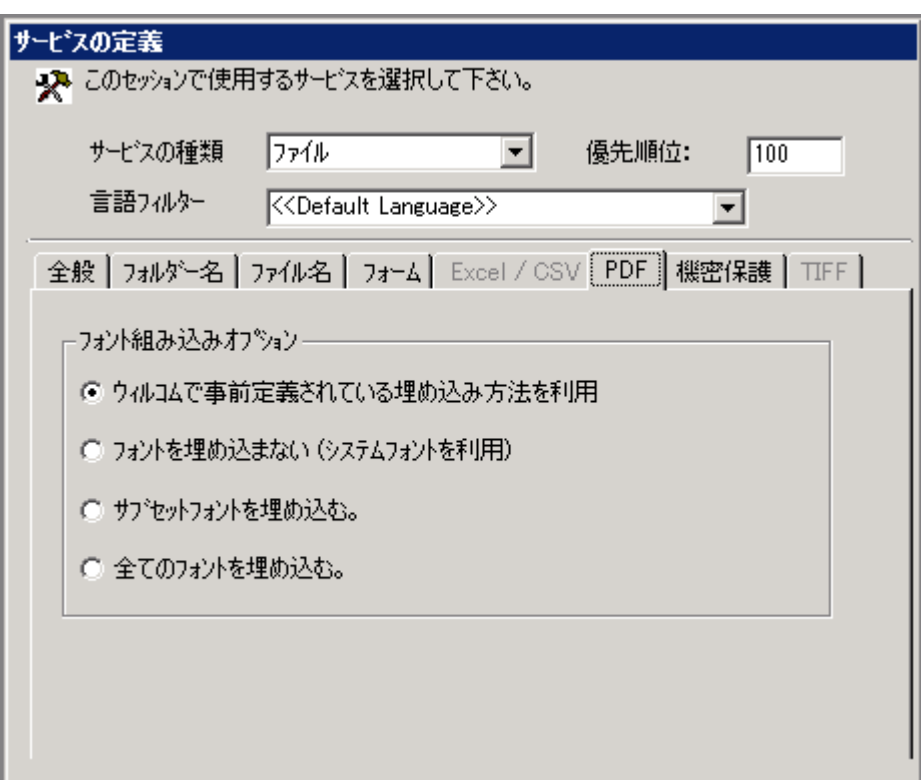

ここでは PDF 形式で保管する場合のフォントの埋め込み方法を指定します。 この設定は、デフォルトの「ウィルコムで事前定義されている埋め込み方法を利用」を選択してください。 「機密保護」

作成される PDF または Excel のファイルにパスワードを付けたい場合に指定を行います。

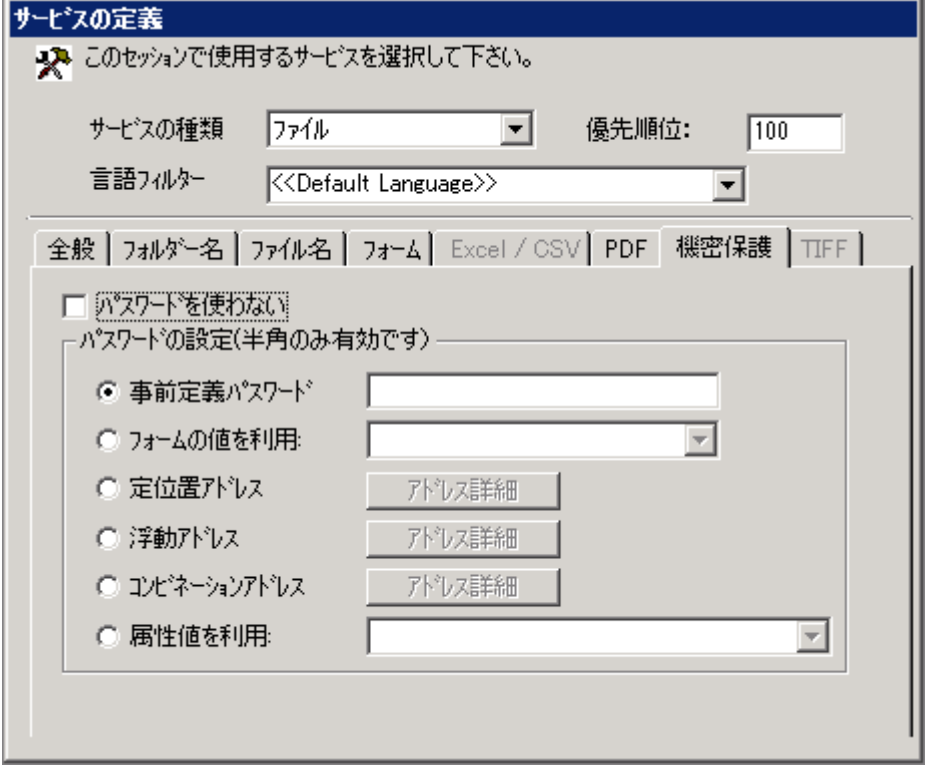

パスワードを使用するには、「パスワードを使わない」のチェックをはずします。

## 「事前定義パスワード」

静的にパスワードを指定することができます。

## 「フォームの値を利用」

「フォーム」タブで選択されたフォームに設定されている変数を指定します。 変数にマッピングされて入っている値がパスワードとして使用されます。

## 「定位置アドレス」

スプールデータの決められた位置に印字されている文字列をパスワードとして使用します。 「アドレス詳細」ボタンを押して、印字位置を指定します。

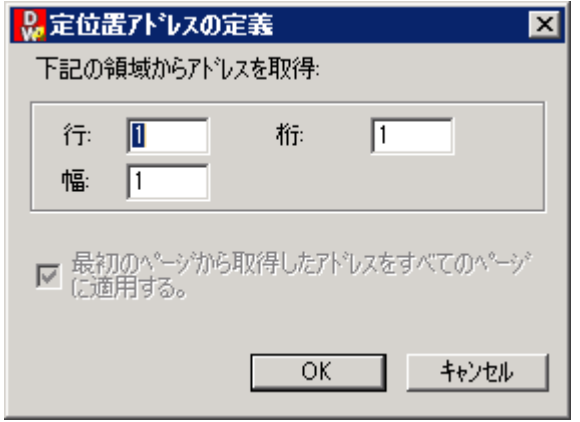

文字列の開始行、開始桁、桁幅を指定します。

この「定位置アドレス」の指定が最も一般的かも知れません。

スプールファイル単位で保管をする場合は静的な値を使用するかも知れませんが、1 つのスプールファイ ルの中にある条件を元にパスワードを切り替えたい場合に有効です。

## 「浮動アドレス」

スプールデータに印字されている文字列を検索して、その文字列から見て上下左右の位置に印字されて いる文字列を使用してパスワードを決定します。

「アドレス詳細」ボタンを押して、位置を指定します。

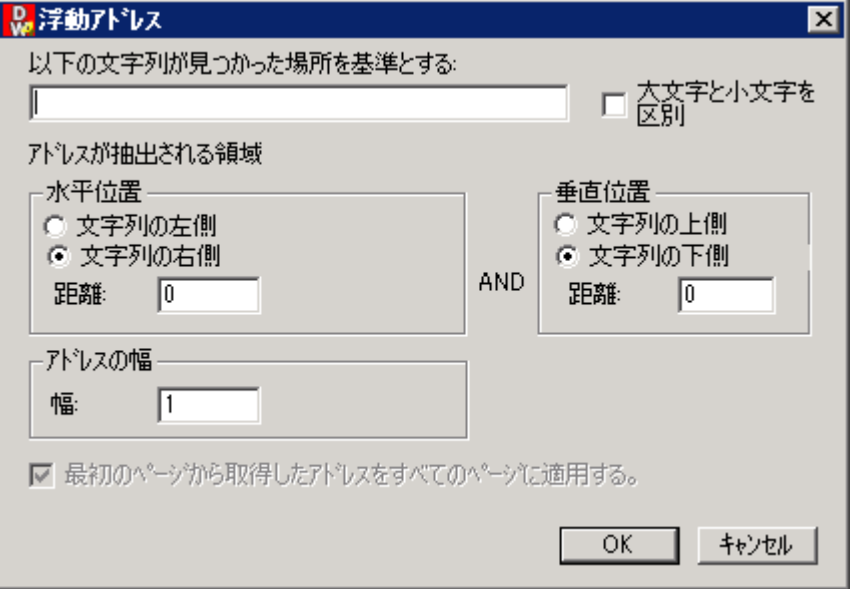

## ここでは以下の例に従って説明します。

(例:)

フォルダー名はスプールデータ内に印字されているが、位置はページ単位に異なる位置とする。ただしそ の場合、フォルダー名の前には必ず「PASSWORD」の文字列が印字されているとする。

**(** はスペース**)**

"PASSWORD ABC012345"

このような場合、パスワードの印字位置が確定していなくとも「PASSWORD」の文字列をスプールデータ内 に検索して、その文字列の右側にある文字列をパスワードとして使用することが可能です。

「以下の文字列が見つかった場所を基準とする」には、「PASSWORD」と入力します。

フォルダー名の印字位置が「PATH」という文字列と、どのような位置関係にあるかを指定します。

「水平位置」で「文字列の右側」を選択します。この場合、「距離」は9となります。

「距離」は検索した「PASSWORD」という文字列から何バイトの位置にフォルダー名があるかを示しています。 「PASSWORD」の"P" の左側にカーソルを合わせて、右に 1 バイトずつカウントしながらスライドさせた場合、 9 バイト目が実際のフォルダー名の開始位置であることを示しています。

「垂直位置」は同一行にありますので、「文字列の上側」「文字列の下側」のどちらを選択しても「距離=0」で あることを示しています。

「アドレスの幅」は、実際の幅を指定してください。

結果、「ABC012345」のようなパスワードが作成されます。

## 「コンビネーション・アドレス」

これは、「事前定義アドレス」と「定位置アドレス」あるいは「浮動アドレス」を組み合わせた設定となります。 静的に指定した文字列とスプールデータ内に印字されている文字列を連結してパスワードを決定します。 「アドレス詳細」ボタンを押して、文字列を指定します。

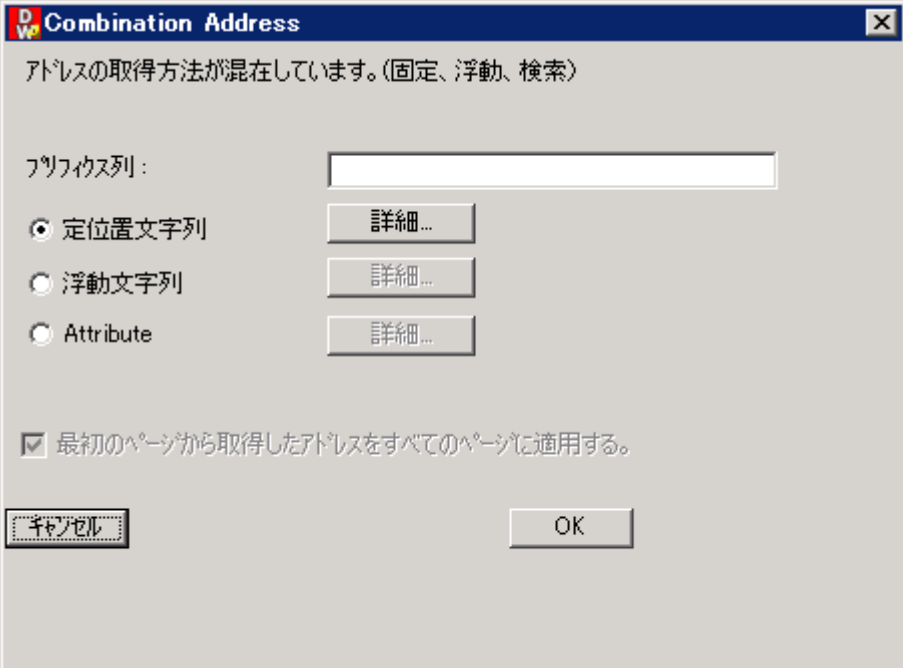

「プリフィクス列」に静的な文字列を指定して、「定位置文字列」あるいは「浮動文字列」、「**Attribute**」の 設定によりスプールデータ内の文字列を連結させて、パスワードを決定します。

#### 「属性値を利用」

スプールファイルの属性にセットされている文字列を使用して、パスワードを決定します。指定できるスプ ールファイル属性は、Distribution Wizard の動作条件設定と同様です。

スプールファイル属性項目の内、アプリケーション側で自由に設定が可能なのは、用紙タイプ (FORMTYPE)やユーザーデータ(WCUSDTR)等かも知れません。

## <span id="page-24-0"></span>3.ダブルバイト文字に関する注意事項

ダブルバイトを使用したスプールデータの文字列やスプールファイル属性を、フォルダー名やファイル名に 使用する場合、ホスト上のシフトイン/アウトの処理上、若干の制限がございます。

Windows環境ではフォルダー・ファイルのネーミングルールとして、名前の途中スペースが認められてい ます。(例: Program Files)

ウィルコムは、ホスト上のシフトイン**/**アウトを全てスペースに置き換えて PC Server にデータを受け渡し ます。その関係で、例えばダブルバイト文字とシングルバイト文字を混在させた文字列を使用した場合に シフトイン**/**アウトが置き換わったスペースなのか、故意に指定したスペースなのかを **PC Server** 側ウィ ルコムは判断することが出来ません。

#### ( はシフトイン・アウト はスペース**)**

ホスト上の以下の文字列をフォルダー名に使用した場合、

 $E:Y$  注文書 020531

PC Server 上に作成されるフォルダーは、

E:¥注文書 020531 (E:¥注文書 020531 とはなりません)

PC Server 側ウィルコムは、パス指定の"¥"の両サイドにあるスペースは、取り除いています。

この現象はこの時点では大きな問題にはならないかも知れません。

しかし、ウィルコムは PC Server 側で配信・保管した結果をホストに返しています。ホストのメッセージリスト には、上記パス情報がアップロードされます。

その際、ダブルバイト文字にはシフトイン/アウトが自動的に付加されますので、上記 PC Server での結果 がホストにアップロードされた場合、ホストのメッセージリストには、以下のパス情報が返されます。

 $E:Y$  注文書 1020531

ここで、メッセージリストからの再送信を実行すると、PC Server 側には以下のフォルダーが作成されてしま います。

E:¥注文書■ 020531

途中スペースは 2 バイトになり、PC サーバー上では別名フォルダーとして、新たなフォルダーが作成され てしまいます。つまり、再送信の度に異なる結果となってしまいます。

以上のことから、フォルダー及びファイル名を決定する際にホスト上のダブルバイト文字列を使用する場合 は、シングルバイト文字列との混在や故意にスペースを使用することはお勧めできません。